# **Protokol** Spirometrie

## **Metody**

### **Statické a dynamické parametry v PowerLabu**

#### **Potřeby**

Potřeby: Spirometr, filtr, nosní svorka, sterilní náustky, výukový systém PowerLab.

#### **Postup práce**

- 1. Spusťte program SPIROMETRIE dvojklikem na stejnojmennou ikonu na ploše.
- 2. Spirometrický snímač nechte položený na stole, v 1. kanálu *Flow* (průtok) v rozbalovacím seznamu zvolte *Spirometry Pod* a stiskněte tlačítko *Zero* (nulování), potvrďte stiskem *Ok*.
- 3. Vyšetřovaná osoba sedí na židli tak, aby nemohla sledovat záznam na monitoru, a vloží si spirometrický snímač s nasazeným filtrem a sterilním náustkem do úst (snímač drží v horizontální rovině, bílé hadičky by měly směřovat vzhůru). Na nos nasaďte svorku.
- 4. Klikněte na tlačítko *Start*. 1. kanál zobrazuje rychlost proudění vzduchu snímačem, tedy průtok v ml/s, 2. kanál integrál průtoku, tedy objem v litrech. Pokud se výdech zobrazuje směrem nahoru a nádech dolů, v 1. kanálu *Flow* (průtok) v rozbalovacím seznamu zvolte *Spirometry Pod* a zatrhněte položku *Invert* (převrátit), potvrďte *Ok*.

#### **Zaznamenejte následující situace:**

- klidové dýchání v délce cca 1 min a 20 s;
- 4 klidové dechové cykly;
- 1 maximální nádech;
- 4 klidové dechové cykly;
- 1 maximální výdech:
- 4 klidové dechové cykly, poté maximální nádech následovaný maximálním výdechem (vydechnout vše!);
- 4 klidové dechové cykly;
- hyperventilace po dobu cca 30 s.
- 5. Uložte záznam do složky Dokumenty pod názvem "spirometrieXY", kde XY odpovídá iniciálám vyšetřované osoby, typ souboru Data Chart File (\*.adicht).
- 6. Ve 2. kanálu *Volume* (objem) změřte a vypočítejte parametry v níže uvedené tabulce. Měřené hodnoty se zobrazují v miniokně *Volume* (objem), časový rozdíl v miniokně *Rate/Time*.

## **Rozepsaný výdech v PowerLabu**

#### **Postup práce**

- 1. Spusťte program SPIROMETRIE FVC dvojklikem na stejnojmennou ikonu na ploše.
- 2. Spirometrický snímač nechte položený na stole, v 1. kanálu *Flow* (průtok) v rozbalovacím seznamu zvolte *Spirometry Pod* a stiskněte tlačítko *Zero* (nulování), potvrďte stiskem *Ok*.
- 3. Vyšetřovaná osoba sedí na židli tak, aby nemohla sledovat záznam na monitoru, a vloží si spirometrický snímač s nasazeným filtrem a sterilním náustkem do úst (snímač drží v horizontální rovině, bílé hadičky by měly směřovat vzhůru). Na nos nasaďte svorku.
- 4. Klikněte na tlačítko *Start*. 1. kanál zobrazuje rychlost proudění vzduchu snímačem, tedy průtok v ml/s, 2. kanál integrál průtoku, tedy objem v litrech.
- 5. Tlačítko *Monitor/Record* musí být stisknuté. Proveďte maximální nádech (nezávisí na rychlosti) následovaný **usilovným výdechem (co nejrychleji)**, manévr po krátké pauze zopakujte ještě 2krát.
- 6. Ukončíte stiskem tlačítka Stop. Uložte záznam po názvem "spirometrieFVC XY", kde XY odpovídají iniciálám vyšetřované osoby, typ souboru DATA CHART FILE (\*.adicht).
- 7. Ve 2. kanálu *Volume* (objem) změřte objem vzduchu vydechnutý za 1 sekundu FEV<sup>1</sup> (l/s), usilovnou vitální kapacitu FVC (l) a vypočítejte FEV1/FVC (%). Měřené hodnoty objemu se zobrazují v miniokně *Volume*, časový rozdíl v miniokně *Rate/Time*. Záznam není nutné tisknout.

### **Měření ve WinspiroPro**

#### **Potřeby**

Potřeby: Spirometr, nosní svorka, náustky, program WinspiroPro.

#### **Postup práce**

Pracujeme s počítačem v programu WinspiroPro. Orientujte se podle nabídky ikon v horní části obrazovky, program ovládejte myší nebo tabulátorem na klávesnici. Nepoužívejte ENTER.

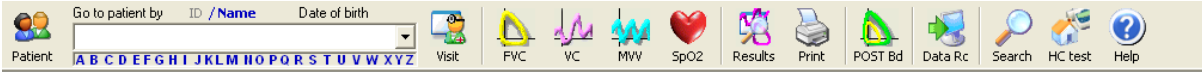

Klikněte na 1. Ikonu vlevo nahoře - otevře se okno na vyplnění základních údajů vyšetřované osoby (*Patient card).*

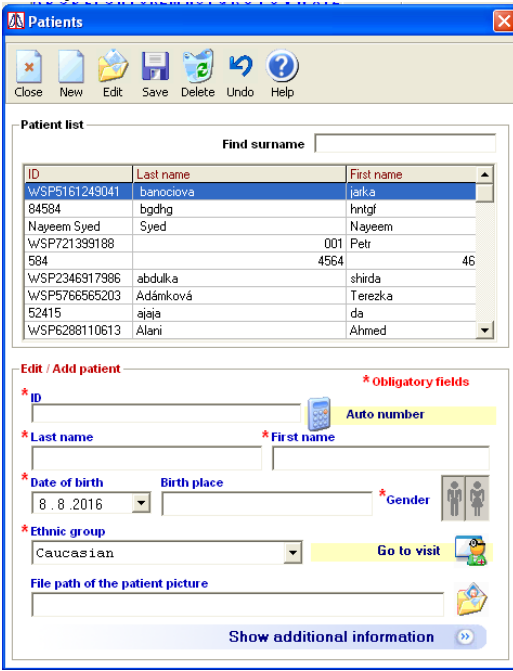

V levé polovině obrazovky klikněte do horní části na ikonu - nový záznam. Vyplňte údaje: ID – rodné číslo, birthday (datum narození) – den, měsíc, rok (př. 050476), first name (křestní jmeno), last name (příjmení), sex (pohlaví). Potvrďte kliknutím OK.

Dolní polovina (Visit card): Klikněte na ikonu "Go to visit" a vyplňte tyto údaje: height (výška v cm), weight (váha v kg)zda kouříte a kolik, company – LF, pofession – student. Potvrďte Ok a znovu Ok.

Nasaďte papírový náustek na spirometr, který zapnete posunem páčky na dolní části držadla z pozice 0 do pozice I, na nos nasaďte nosní a vložte přístroj do úst.

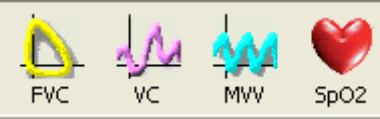

Používejte ikonky FVC pro měření rozepsané vitální kapacity plic, VC pro spirometrické měření, MVV pro měření minutové ventilace.

## **Výsledky**

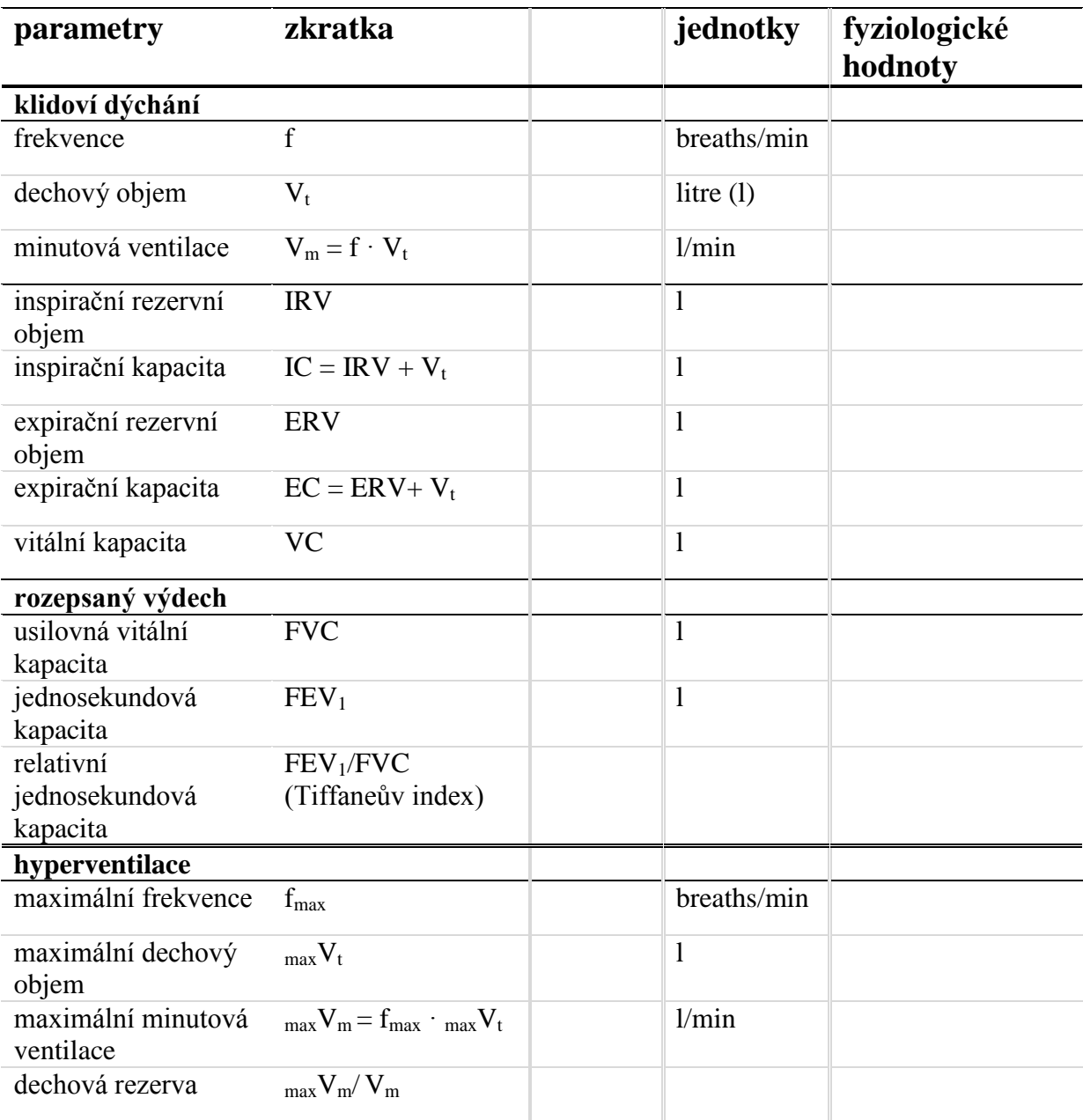

## **Závěr**

Porovnejte naměřené hodnoty s fyziologickým rozmezím, je-li dostupné. Vysvětlete případné odchylky.

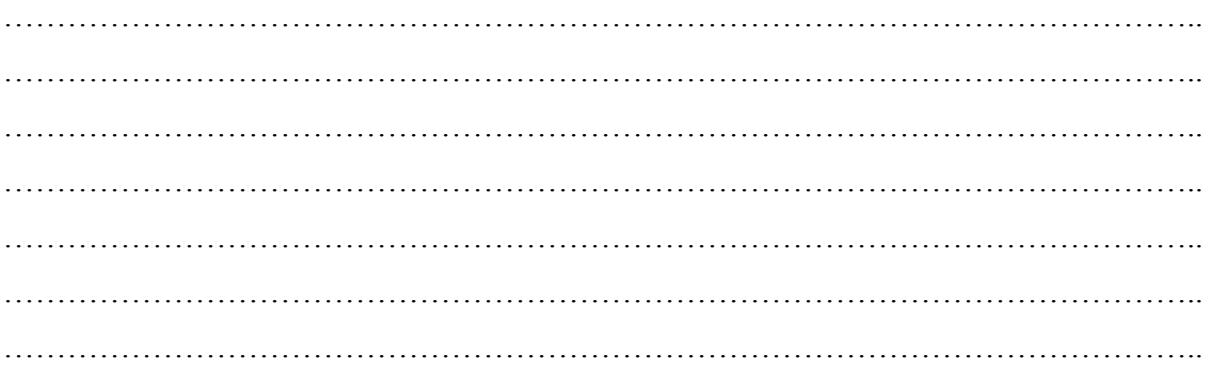

# **Protokol** Pneumografie

## **Metody**

#### **Potřeby**

Respirační pásy, nosní svorka, sterilní náustek, Kroghův respirometr plněný kyslíkem, bez natronového vápna, které pohlcuje vydechovaný CO2 a výukový systém PowerLab

#### **Postup práce**

- **1.** Vyšetřovaná osoba se postaví zády k monitoru. Při nasazování respiračních pásů ponechejte červený ventil na hadicích otevřený. Respirační pásy připevněte na hrudník (1. kanál na zesilovači) a břicho (2. kanál na zesilovači) tak, **aby nebyly volné, ale zároveň nesmí být příliš napnuté, aby nedošlo k jejich poškození!!! Pak zavřete postranní červený ventilek na hadicích.**
- 2. Spusťte program PNEUMOGRAFIE dvojklikem na stejnojmennou ikonu na ploše.
- 3. Nastavte citlivost zesilovače pro registraci dýchacích pohybů v 1. a 2. kanálu. Horní záznam odpovídá pohybům hrudníku, dolní pohybům břicha.
- 4. Zaznamenejte tyto situace:
	- **klidové dýchání po dobu jedné minuty**
	- **dýchání po mírné zátěži** vyšetřovaná osoba provede 5 dřepů. Zaznamenejte alespoň 10 dechových cyklů bezprostředně následujících po skončení práce.
	- **dýchání po intenzivní zátěži** vyšetřovaná osoba provede 30 dřepů. Zaznamenejte alespoň 10 dechových cyklů bezprostředně následujících po skončení práce.
	- **dýchání po zpětném vdechování vydechovaného vzduchu** vyšetřovanou osobu napojte na Kroghův respirometr. **Vydechovaným CO<sup>2</sup> se postupně zvyšuje jeho koncentrace v respirometru**, což vede ke zvýšení pCO<sub>2</sub> v organismu a ke změnám dýchání. Po dosažení viditelných změn dýchání (cca 2–3 minuty) ukončí vyšetřovaná osoba dýchání do respirometru. Zaznamenejte následných alespoň 10 dechových cyklů, sledujte postupný návrat ke klidovému dýchání. Pro hodnocení pak vyberte pouze úsek prvních šesti dechů po skončeném dýchání do vaku. Uložte záznam pod názvem "pneumografieXY", kde XY odpovídá iniciálám vyšetřované osoby, typ souboru Data Chart File (\*.adicht). Záznam není nutné tisknout.
- 5. Hodnocení záznamu vyberte jen jeden kanál (hrudní nebo břišní záznam) a vyhodnoťte následující parametry, výsledky zapište do tabulky: trvání dechových intervalů – **čas nádechu** – **Ti**, **čas výdechu** – **Te**, **čas trvání celého dechového cyklu – BI** a **velikost amplitudy – Am** u 10 vybraných dechových cyklů ve všech situacích (měřené hodnoty se zobrazují v miniokně *Rate/Time*).

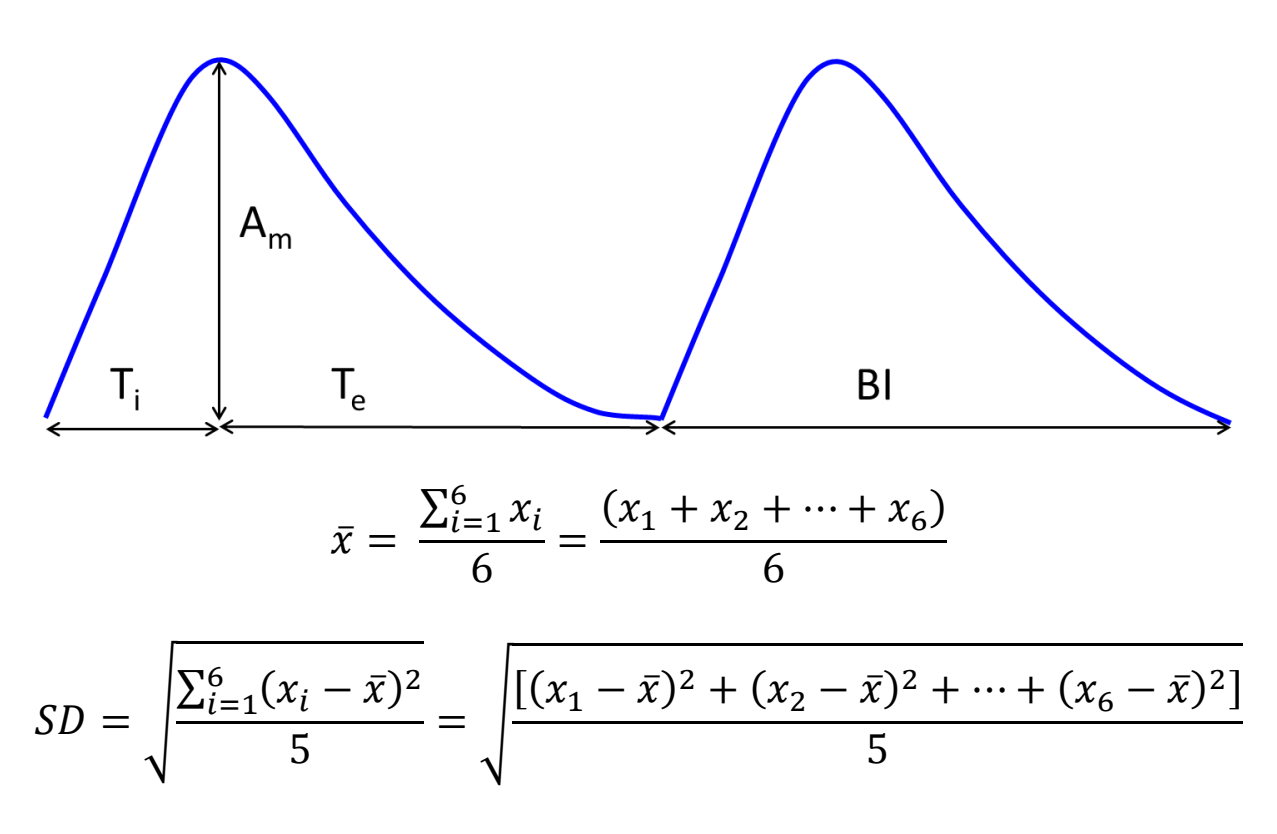

- *x*: Ti, Te, Am, BI
- $\bar{x}$ : průměrné x
- SD: směrodatná odchylka

# **Výsledky**

Vyplňte tabulku

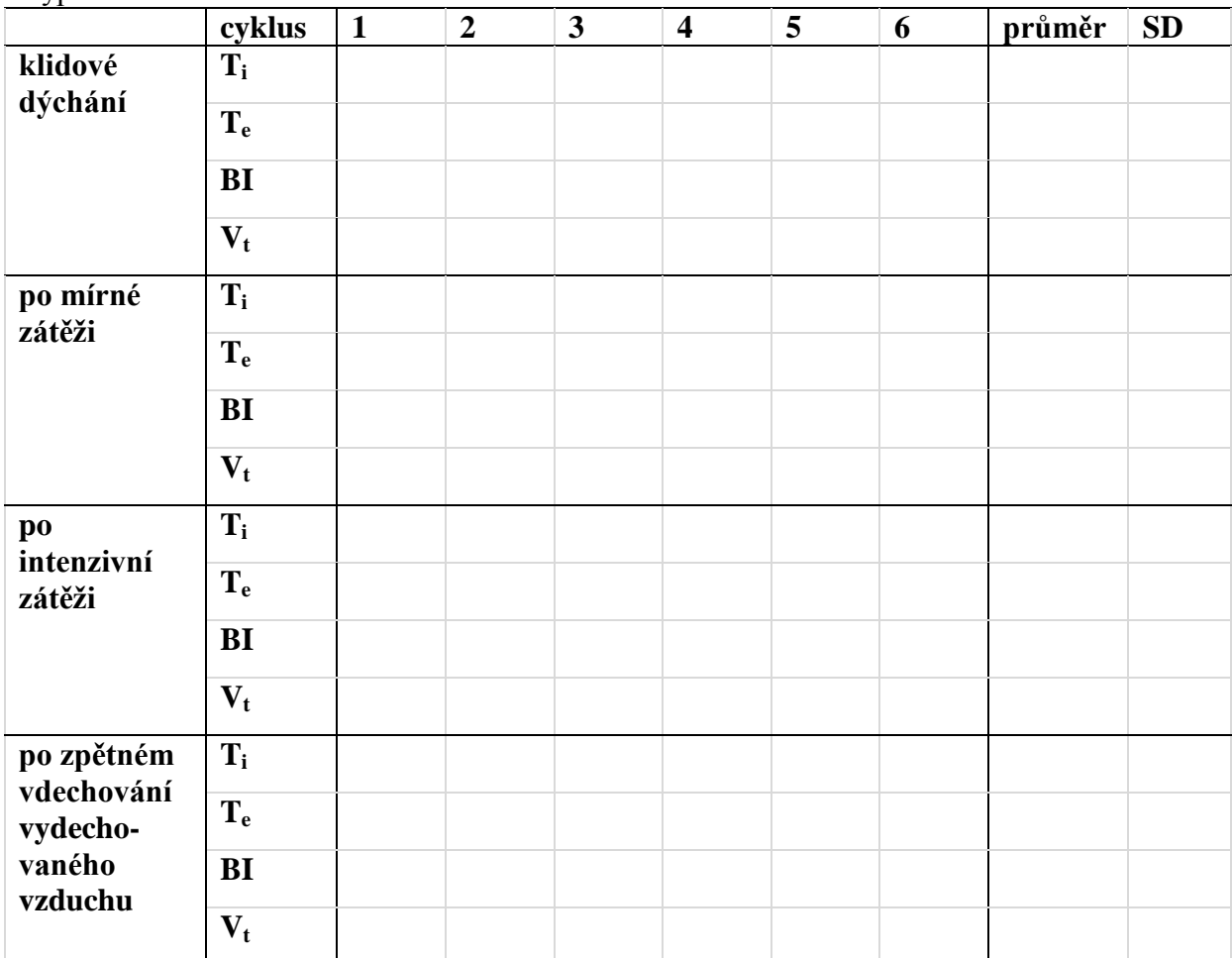

## **Závěr**

Shrňte naměřené výsledky a porovnejte, jak se liší naměřené hodnoty Ti, Te, BI a Am za klidové situace od mírné a intenzivní zátěže. Zhodnoťte, jakým způsobem se hodnoty Ti, Te, BI a Am změní při dýchání do vaku.

………………………………………………………………………………………………….. ………………………………………………………………………………………………….. ………………………………………………………………………………………………….. ………………………………………………………………………………………………….. ………………………………………………………………………………………………….. ………………………………………………………………………………………………….. …………………………………………………………………………………………………..